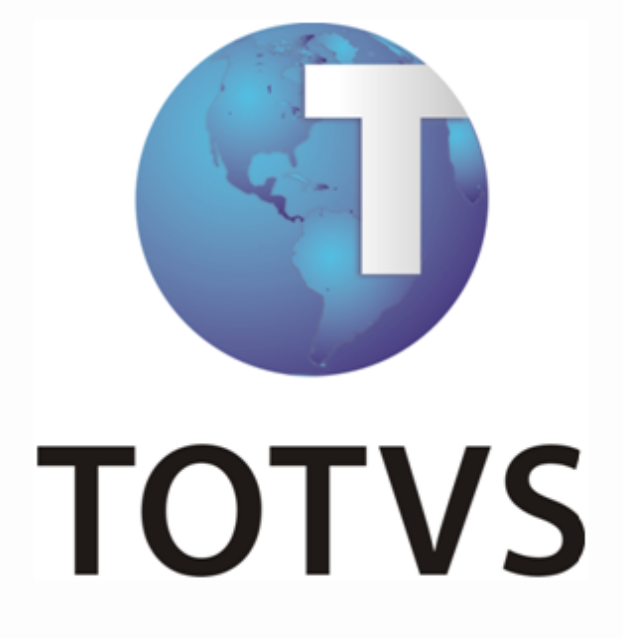

# *Procedimentos - 13º Salário*

*Logix*

# **ÍNDICE**

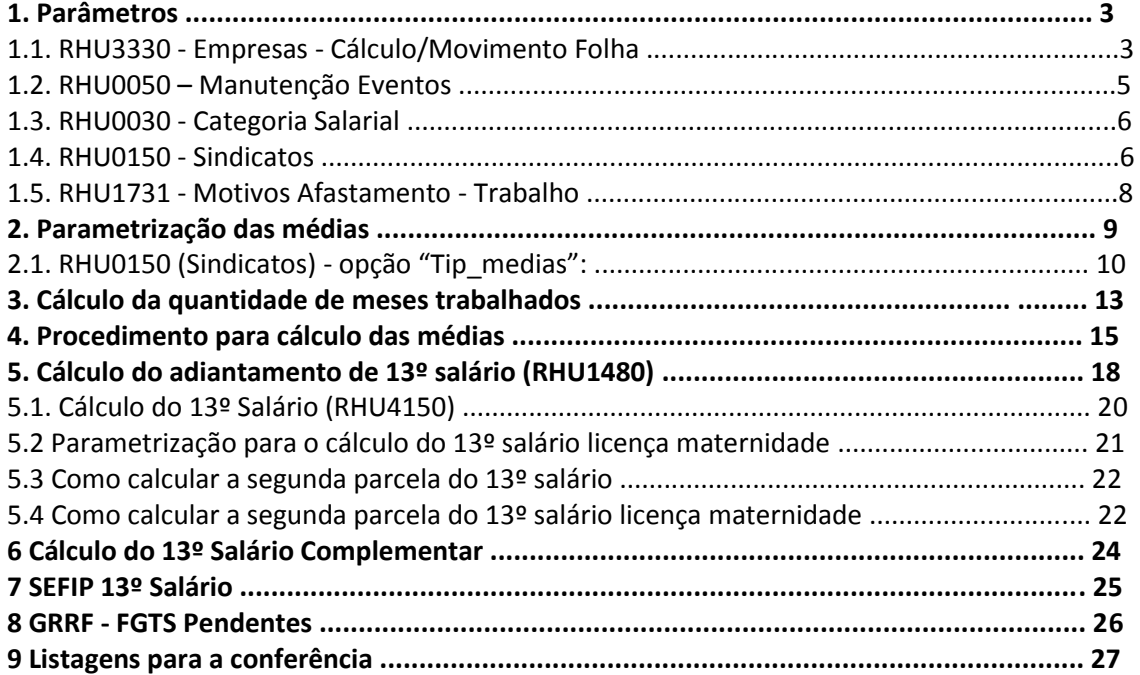

# **1. Parâmetros**

### **1.1.RHU3330 – Empresas – Cálculo/Movimento Folha**

# Importante

Observar os detalhes dos campos sinalizados na tela, pois estas parametrizações serão imprescindíveis para o cálculo correto do adiantamento de 13º salário/13º salário/médias.

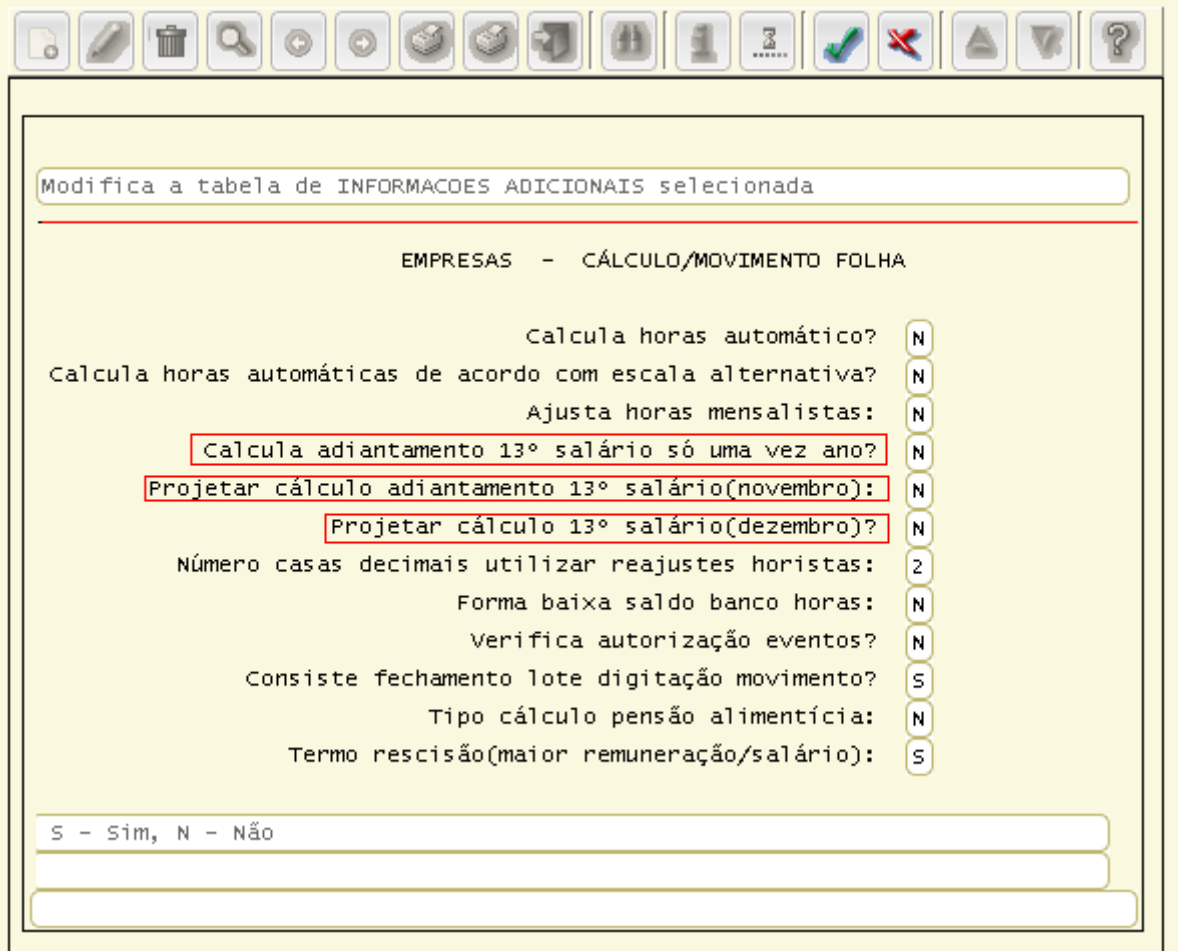

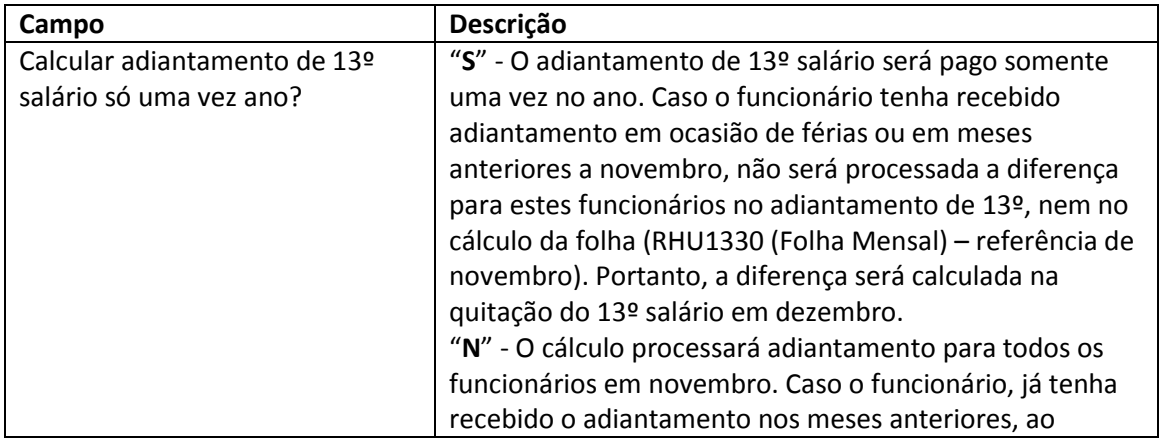

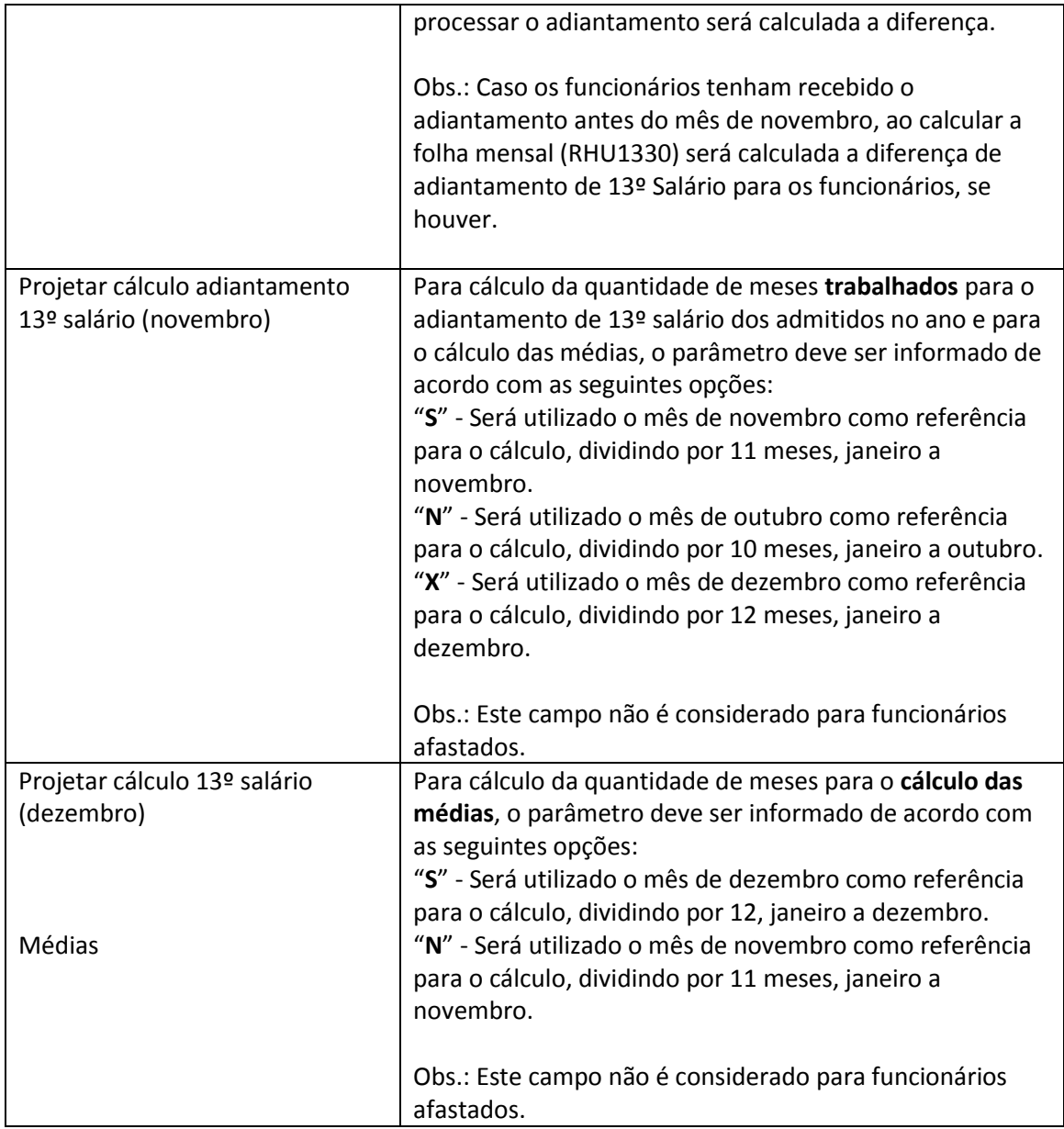

# **1.2.RHU0050 – Manutenção Eventos**

Para obter o valor relativo à remuneração de 13ºsalário, deverá ser parametrizada a base de cálculo do evento **"980 - Líquido Grava Décimo",** incluindo em sua base todos os eventos necessários para estabelecer o valor líquido de 13º salário.

Tratando-se do valor líquido do décimo, o evento que possui a referência "220" (Desconto de Adiantamento de 13º salário) deverá estar nessa base de cálculo deduzido, para que seja descontado o adiantamento de 13º salário pago.

O evento de pagamento de 13º salário maternidade (evento que possui referência 45) deverá estar nessa base de cálculo, caso contrário, na folha de dezembro gerará um complemento indevido.

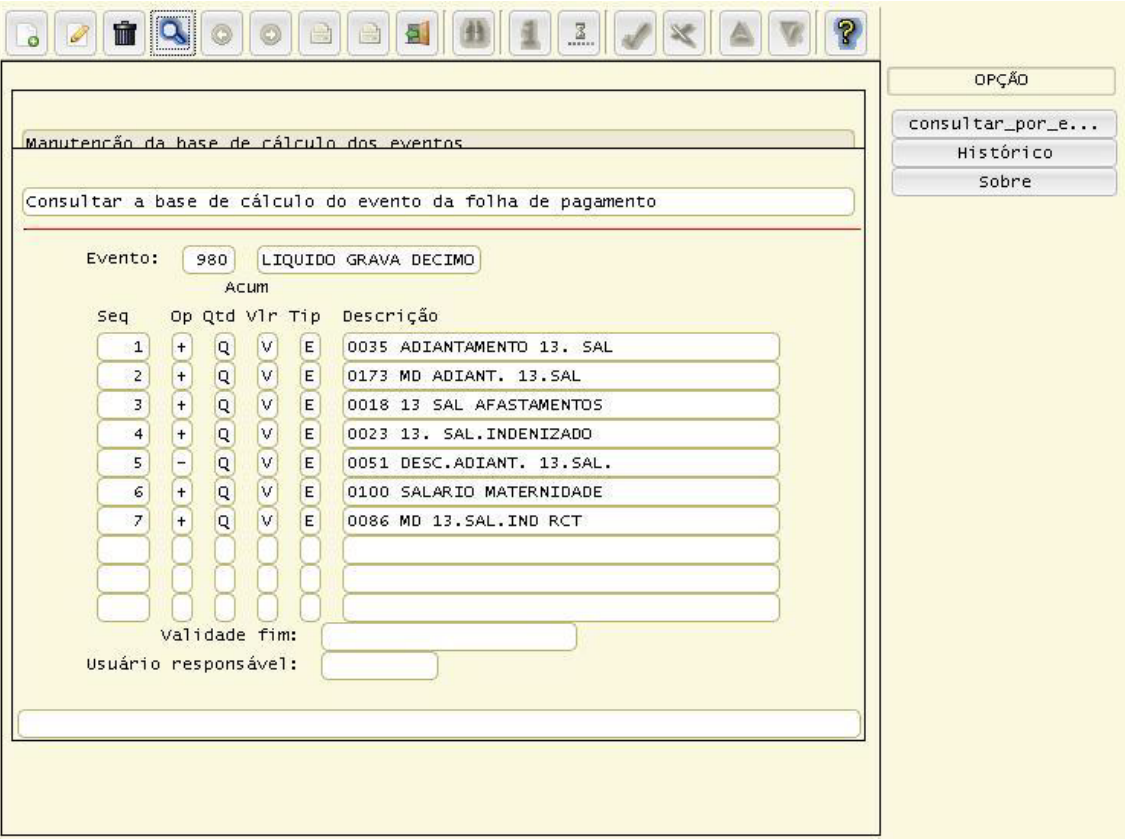

# Importante

O evento que possui a referência "**221**" (Adiantamento de 13º salário s/ férias) **não** poderá estar na base de cálculo do evento "**980**", pois a função do evento com referência "**221**" é efetuar na folha de pagamento o lançamento do desconto do valor pago de adiantamento de 13º salário nas férias. Esse procedimento será efetuado para que os eventos pagos em férias transitem na folha de pagamento e contabilidade.

- O valor calculado ficará gravado no RHU5010 (Décimo Terceiro).

- É necessário revisar as condições de existência cadastradas no RHU5770 (Condição Existência Evento) para os eventos contidos na base de cálculo do evento "**980**". Caso exista condição que bloqueie o cálculo, de forma que o valor do evento "**980**" fique zerado, haverá uma inconsistência no cálculo.

#### **1.3.RHU0030 – Categoria Salarial**

Verificar em qual percentual será efetuado o adiantamento do 13º salário, e então parametrizar o campo "**Percentual adiantamento 13º salário**".

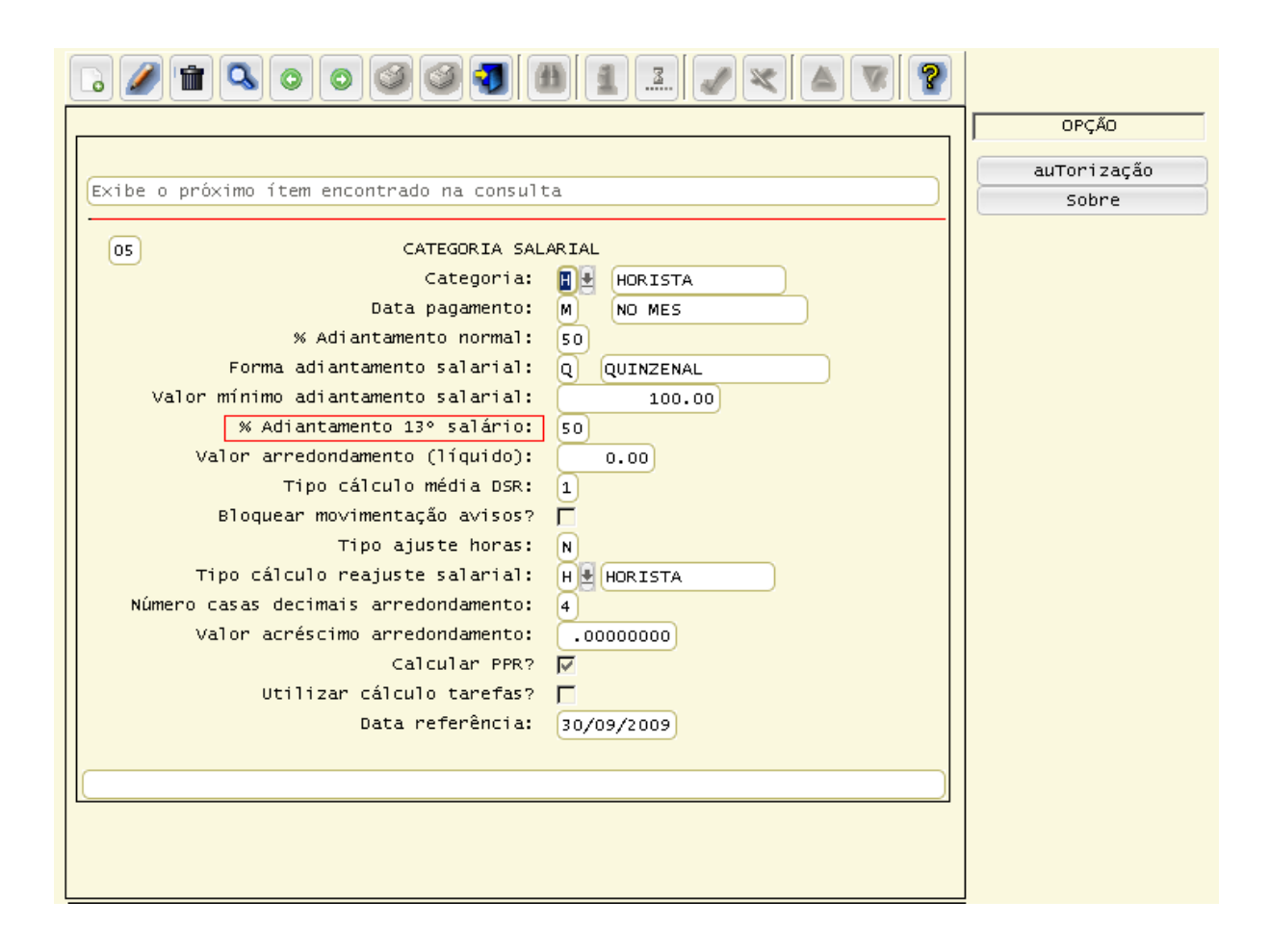

#### **1.4.RHU0140 – Sindicatos**

No RHU0150 (Sindicatos) é parametrizada a quantidade mínima de dias que o funcionário deverá trabalhar em um mês, para ter direito ao avo de 13º salário.

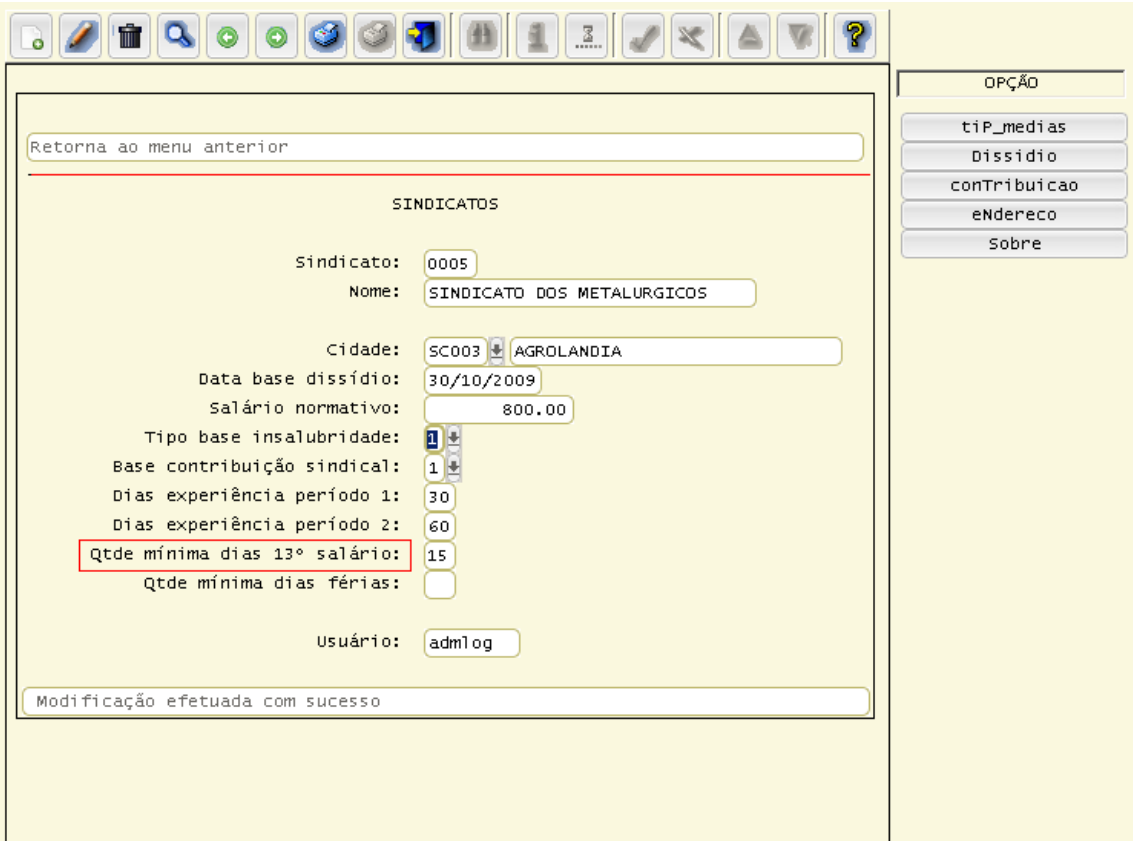

# **1.5.RHU1731 – Motivos Afastamento - Trabalho**

Para calcular corretamente o 13º salário dos funcionários afastados, para cada motivo de afastamento, é necessário revisar os parâmetros sinalizados na tela.

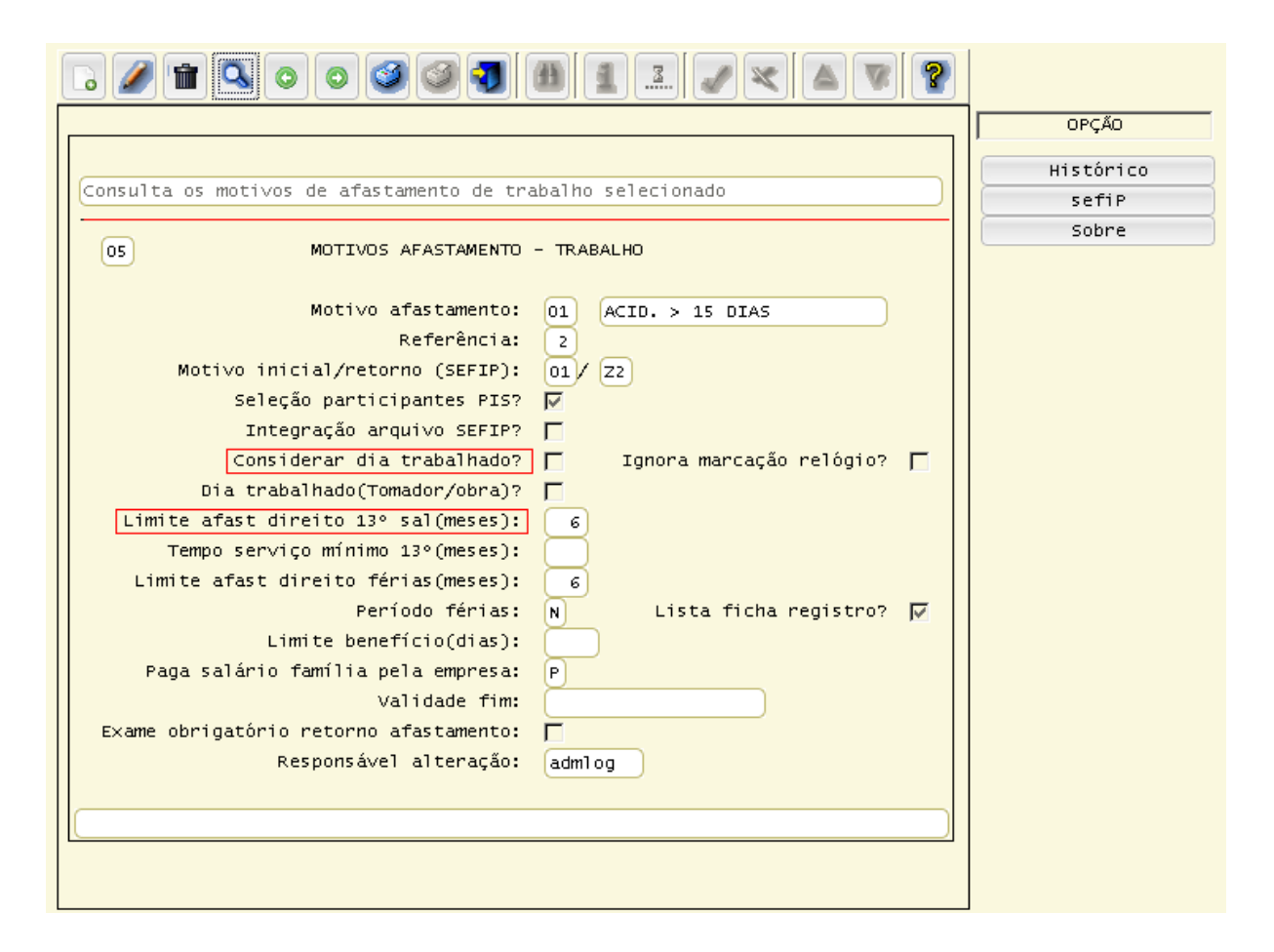

O campo "**Limite afastamento direito 13º salário (meses)**" é utilizado para indicar que o funcionário pode ficar afastado até o limite informado, sem perder o benefício do 13º salário. Para a perda do benefício serão considerados os afastamentos cujo campo "**Considerar dia Trabalhado?"** esteja como "**N/Desmarcado**".

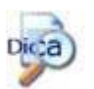

*Exemplo***:** Funcionário se afastou no dia 12/01/09 e retornou no dia 12/08/09, neste caso como o afastamento é maior que 6 meses, e no campo "**Limite afast direito 13º salário (meses)**" estava preenchido com "**6**", o funcionário perde o benefício do 13º salário e não serão calculados os eventos de 13º salário.

#### **2. Parametrização das médias**

A manutenção das médias é efetuada no RHU4391 (Manutenção Médias para Cálculo).

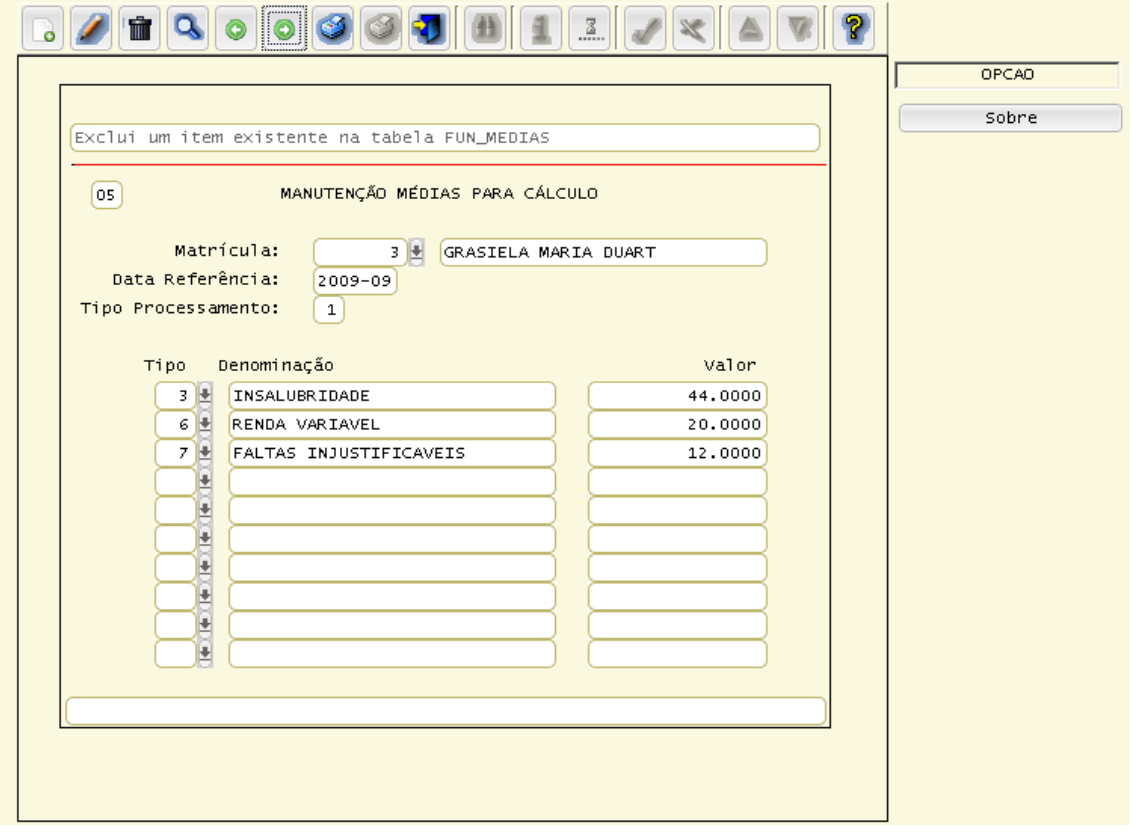

As médias para o cálculo do 13º salário são acumuladas mensalmente por meio do cálculo da folha de pagamento ou rescisão contratual.

O cálculo das médias está dividido em três grupos:

- Médias de horas (extras, periculosidade, adicional noturno, outras horas);
- Médias de horas insalubres (insalubridade);

- Média de valores (renda variável, prêmio e tarefas).

As médias poderão ser calculadas de duas formas:

1) Se **NÃO** existir registro no RHU4392 (Tipos de Médias para Folha de Pagamento) será considerado como período de abrangência de janeiro a dezembro e 15 dias trabalhados no mês para contar o direito ao avo de 13º salário;

2) Se **EXISTIR** registro no RHU4392, e no RHU0150 (Sindicatos) na opção "**Tip\_medias**" as regras **não** foram parametrizadas, será considerado como período de abrangência de janeiro a dezembro e 15 dias trabalhados no mês para contar o direito ao avo de 13º salário. Porém, se o RHU0150 (Sindicatos), opção "**Tip\_medias**", estiver parametrizado, prevalece este parâmetro.

# **2.1 RHU0150 (Sindicatos) – opção "Tip\_medias":**

A parametrização do RHU0150 (Sindicatos), opção "**Tip\_medias**" não é obrigatória. Porém, se houver cadastro, os campos destacados na tela do RHU0150, opção "Tip\_medias", devem ser parametrizados ou revisados.

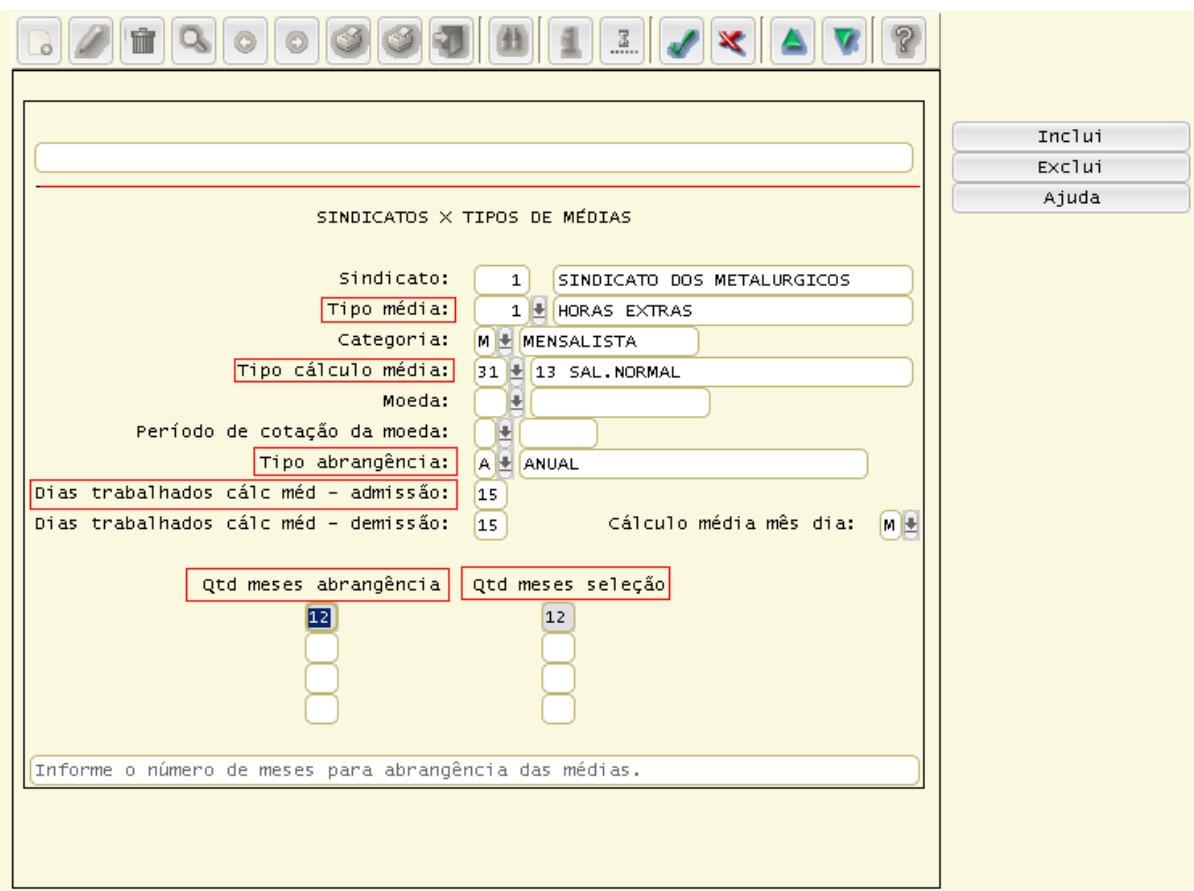

**Figue atento** Essa parametrização deve ser realizada:

Para *todos os tipos de médias de 13º salário*, ou seja, insalubridade, horas extras, entre outras.

Para *todos os tipos de cálculo de médias de 13º salário*, ou seja, cálculo do adiantamento do 13º salário, quitação do 13º salário e 13º salário indenizado.

Caso isso não ocorra, o sistema poderá deixar de calcular determinado tipo de média não fechando os valores calculados. Os tipos de médias podem ser informados conforme cadastro realizado no RHU4392 (Tipos de Médias para Folha de Pagamento).

"**Tipo abrangência**" - Pode variar conforme parametrização dos tipos de médias e o tipo de cálculo que será realizado. Já para as médias de 13º salário este campo deve estar parametrizado como "A" (Anual).

**"Dias trabalhados cálc méd – admissão"** – Informar a quantidade de dias limite trabalhados para considerar ou não as médias do mês para o tipo de cálculo das médias informado.

Caso seja necessário efetuar um comparativo entre dois ou mais cálculos deverá ser informado no campo "**Qtd\_meses abrangência**", em cada linha, a quantidade de meses a serem considerados.

#### *Exemplo*:

 $1<sup>a</sup>$  linha = 12  $2<sup>a</sup>$  linha = 6  $3<sup>a</sup>$  linha = 3

Serão efetuados 03 cálculos: Médias dos últimos 12 meses, dos últimos 06 meses e dos últimos 03 meses, e será pago ao funcionário o maior valor dos 03 cálculos realizados.

Para a quantidade de meses da seleção deverá ser informado no campo "**Qtd meses seleção**" a quantidade de meses utilizados para o cálculo.

### *Exemplo*:

1ª linha = 12 e 06 2ª linha = 06 e 03 3ª linha = 03 e 03

Serão efetuados os seguintes cálculos:

- 1 serão selecionadas as 06 maiores médias dos últimos 12 meses;
- 2 serão selecionadas as 03 maiores médias dos últimos 06 meses;

3 - serão selecionadas as 03 maiores médias dos últimos 03 meses.

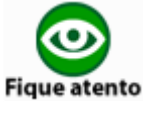

A 1ª linha dos campos "**Qtd\_meses abrangência**" e "**Qtd\_meses seleção**" são de preenchimento obrigatório para permitir que seja efetuado corretamente o cálculo das médias.

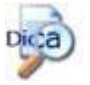

A quantidade de meses da seleção (12) poderá ser o mesmo valor informado na quantidade de meses de abrangência (12), considerando todo o período e não somente as maiores médias, conforme exemplo da tela acima.

## **3. Cálculo da quantidade de meses trabalhados**

O funcionário terá direito a 1/12 avos do 13º salário quando tiver 15 ou mais dias trabalhados. Considera-se como dia trabalhado: férias, atestados menores ou iguais há 15 dias. Faltas não são consideradas como dia trabalhado. A quantidade mínima de dias trabalhados no mês para direito ao avo do 13º poderá ser alterada no RHU0150 (Sindicatos), no campo "**Quantidade mínima dias 13º Salário**".

Para o cálculo do adiantamento de 13º salário no RHU3330 (Empresas), o campo "**Projetar cálculo adiantamento 13º salário (novembro)**" definirá o cálculo da quantidade de meses trabalhados.

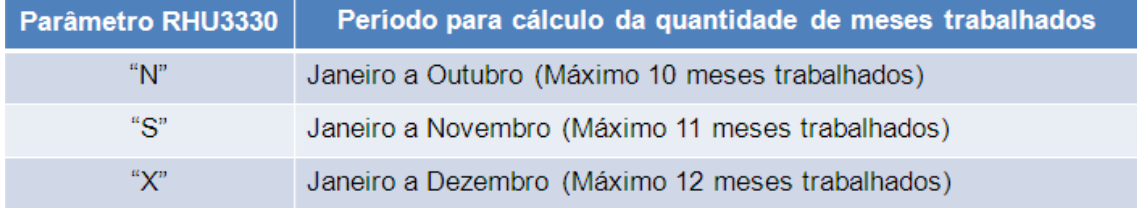

# **Afastamentos**:

Para o funcionário afastado pelo INSS serão considerados como meses trabalhados, os meses que o funcionário trabalhou 15 ou mais dias. Para indicar que um afastamento é pelo INSS, no RHU1731 (Motivos Afastamento - Trabalho), no campo "**Considerar dia trabalhado?**" deverá estar como "**N/Desmarcado**".

#### Motivos de afastamento:

a) Serviço Militar: Para apurar os avos do 13º salário do funcionário que se afastou por serviço militar deverá ser considerado até o último dia trabalhado. Assim, se o funcionário trabalhou até o dia 1º de abril, este receberá 3/12 avos de 13º salário.

b) Auxílio-doença: Deverá ser considerado o período trabalhado e mais os 15 primeiros dias de afastamento. Assim, se o funcionário afastou-se no dia 1º de abril, este receberá 4/12 avos de 13º salário.

c) Acidente de Trabalho: A forma de cálculo é um pouco diferente, pois existem algumas variantes. Deverá ser calculado, conforme legislação, o FGTS do 13º salário integral como se o funcionário tivesse trabalhado o ano inteiro, e deste valor deduzir o valor do abono anual pago pelo INSS. Ao empregador cabe pagar apenas a diferença. O Logix calcula essa informação em eventos separados para facilitar a conferência do cálculo do FGTS do funcionário afastado. O cálculo do FGTS é realizado da seguinte maneira: durante o cálculo do 13º salário quando o funcionário tem algum afastamento com referência de acidente de trabalho, o valor do FGTS proporcional ao período de afastamento será calculado no evento "**1308**" (Trib. FGTS acid. 13 sal.). Para que o sistema proceda desta forma o evento "**1309**" (13 sal s/afa acid tra) deve estar cadastrado na base de cálculo do evento "**1308**". Caso não existam estes eventos, executar o RHU4740 – opção - eventos\_fixos.

#### **4. Procedimento para cálculo das médias**

Para o cálculo das médias serão consideradas as horas e valores acumulados dentro do período do ano corrente.

Conforme explicação no item **Parametrização das Médias**, é possível parametrizar as médias de duas formas, existindo então, duas formas para conferir as médias.

#### **1) Se a empresa não tem parâmetros do RHU4392, as médias serão calculadas da seguinte forma:**

**1º Passo:** Somar todas as horas ou valores referentes ao ano corrente.

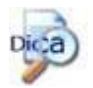

Essa informação poderá ser listada por meio do RHU4391 (Médias por Funcionário).

Para cada tipo de média deverá existir o somatório calculado separadamente:

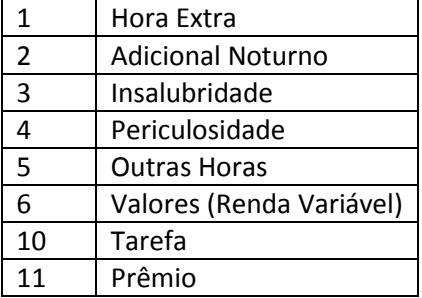

**2º Passo:** Verificar as médias:

- **Tipos de médias 1, 2, 4 e 5***:* multiplicar o somatório das médias do período pelo valor do salário hora do funcionário. O valor do salário hora poderá ser diferente quando a empresa utilizar a base de cálculo do evento "**1006**" (Salário Base);

- **Tipos de médias 3**: multiplicar o somatório das médias do período pelo valor hora base insalubridade;

Nota: O "valor hora base de insalubridade" é definido pelo campo "**Tipo Base Insalubridade**" no RHU0150 (Sindicato).

- **Tipos de médias 6,10 e 11**: não é necessária a valorização, pois já foram acumuladas em valor.

**3º Passo:** Dividir os valores pela quantidade de meses trabalhados. Cada somatória de médias obtida no 2º passo deverá ser dividida pela quantidade de meses trabalhados.

**4º Passo:** Dividir o valor obtido por 12.

**5º Passo:** Verificar os meses projetados de acordo com o parâmetro informado no RHU3330 (Projetar cálculo de adto 13 salário):

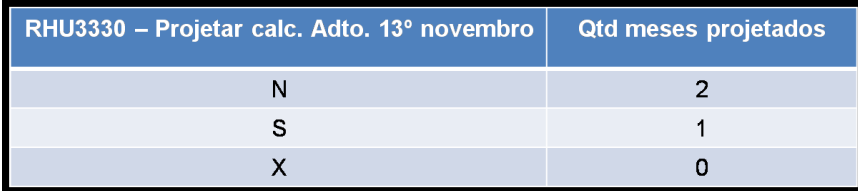

**6º Passo:** Somar a quantidade de meses de direito com a quantidade de meses projetados (meses trabalhados + meses projetados).

**7º Passo:** Multiplicar o resultado da operação do 4º passo pela quantidade de meses calculada no 6º passo.

Obs.: Quando calcular o adiantamento de 13º salário, as médias deverão ser divididas por 2.

### *Exemplo*:

```
Funcionário admitido em 12/01/2006: 
1º passo: 108,74 (total das médias de hora extra) 
2º passo: 108,74 * 4,5455(sal. hora) = 494,27 
3º passo: 494,27 / 12 = 41,1898 
4º passo: 41,18 / 12 = 3,4324 
5<sup>o</sup> passo: X = 06<sup>o</sup> passo: 12 + 0 = 127º passo: 3,4324 * 12 = 41,18
```
#### **2) Se a empresa tem parâmetros do RHU4392, as médias serão calculadas da seguinte forma:**

**1º Passo:** Listar o RHU4395 (Demonstrativo Detalhado Cálculo Médias Funcionários) para conferência.

**2º Passo:** Selecionar o resultado desse relatório para cada tipo de média.

**3º Passo:** Dividir o valor obtido por 12.

**4º Passo:** Verificar os meses projetados de acordo com o parâmetro informado no RHU3330 (Projetar cálculo de adto 13 salário):

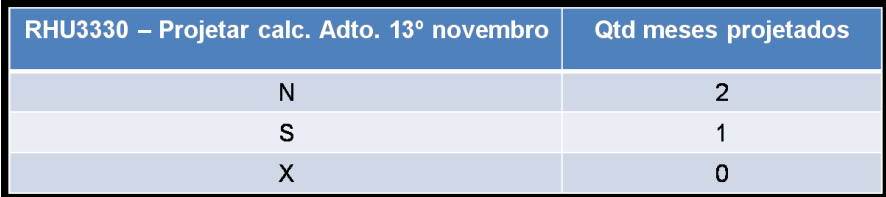

**5º Passo:** Somar a quantidade de meses de direito com a quantidade de meses projetados (meses trabalhados + meses projetados).

**6º Passo:** Multiplicar o resultado da operação do 3º passo pela quantidade de meses calculada no 5º passo.

Obs.: Quando calcular o adto. 13º salário, as médias deverão ser divididas por 2.

#### **5. Cálculo do adiantamento de 13º salário (RHU1480)**

Por meio do RHU1480 (Adto. 13º salário) são efetuados os cálculos do Adiantamento de 13º salário. Para isso, é preciso criar ou revisar no RHU0050 (Manutenção Eventos) um evento de vencimento menor que 900.

Obrigatoriamente este evento deve possuir **referência "13"** e em sua base de cálculo deve ser incluído o evento "**1099**".

No campo "**Base atualização índice**" deverá ser selecionada a opção "**B**" (Sobre valor base cálculo).

O cálculo do 13º salário deve ser efetuado antes do cálculo da folha mensal, pois o cálculo da folha sempre será o último a ser calculado no mês.

Para integrar o líquido do adiantamento de 13º salário com o CAP (Contas a Pagar), é utilizado o evento: "**1515**" (LIQUIDO ADTO 13. SALA).

Os programas para parametrização da integração do evento são:

- $\checkmark$  RHU0050 (Manutenção Eventos) opção "tipo beneficiário".
- $\checkmark$  RHU8891 (Eventos X Tipos Despesa (CAP).
- $\checkmark$  RHU8892 (Identificação Beneficiários por Evento).

Os eventos abaixo são referentes ao adiantamento de 13º salário e estão disponíveis para que sejam incluídos na base de cálculo do evento criado/revisado, de referência "13"

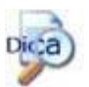

Recomenda-se criar eventos distintos para cada tipo de média para facilitar a conferência.

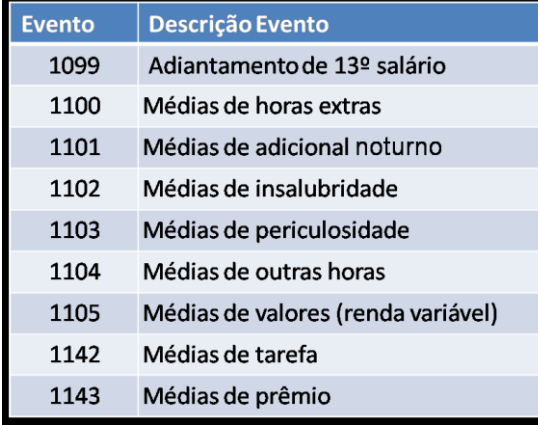

O pagamento da 1ª parcela do 13º salário deverá ser efetuado até o dia 30 de novembro, salvo se o funcionário já recebeu por ocasião de férias e conforme a parametrização efetuada no RHU3330 (Empresas - I), no campo "**Calcular adiantamento de 13º salário só uma vez ano?**". O adiantamento do 13º salário é efetuado ao ensejo de férias se requerido pelo funcionário no mês de janeiro do correspondente ano.

# Importante

No LOG2240 (Manutenção Parâmetros do Sistema) existe o parâmetro "**Calcular o adiantamento de 13º salário no mês do aniversário do func. ?**", que indicará se a empresa deseja que seja efetuado o cálculo do 13º salário no mês de aniversário do funcionário.

Esse parâmetro está localizado em Logix RH/Folha de Pagamento/Cálculos Folha. Se for informada a opção "S/Marcado" será gravada no RHU5010 (Décimo Terceiro), no campo "Origem cálculo" a opção "8" (Adto 13º salário-aniversário).

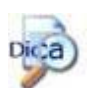

**Adiantamento: "Tempo Mínimo do Funcionário na Empresa para Adto 13 Sal. no Aniversário"**, que indicará o tempo mínimo do funcionário na Empresa para Adto 13 Sal. no Aniversário. Quantidade de meses que representará o tempo mínimo que o funcionário trabalha na empresa, para o recebimento do adiantamento de 13º salário no mês de seu aniversário.

Caso não queira calcular as médias no adiantamento de 13º salário, incluir condição de existência (rhu5770) para não processar o evento de médias de 13º salário para o tipo de processamento 3 – adiantamento de 13º salário. Desta forma irá calcular o valor total das médias na quitação do décimo.

Adiantamento de 13º Salário nas férias - Na rotina de férias, não há como separar as médias de décimo do valor do adiantamento do décimo. O sistema irá calcular as médias juntamente com o adiantamento de décimo, tudo no mesmo evento de Adto 13 salário (evento com referência 13), mesmo que os eventos base de cálculo de médias de adto 13º não estejam na base do evento com referência 13. Nas demais rotinas podem ser separadas em eventos distintos.

Adiantamento de 13º Salário para Afastamento por Licença Maternidade **-** O cálculo do adiantamento de 13º salário para funcionárias afastadas por licença maternidade é efetuado da mesma forma que para os demais funcionários.

# **5.1.Cálculo do 13º Salário (RHU4150)**

Por meio do RHU4150 (13º salário) são efetuados os cálculos do adiantamento de 13º salário. Para isso, é preciso criar ou revisar no RHU0050 (Manutenção Eventos) um evento de vencimento menor que 900.

Obrigatoriamente este evento deve possuir **referência "14"** e em sua base de cálculo deve ser incluído o evento "**981**".

No campo "**Base atualização índice**" selecionar a opção "**B**" (Sobre valor base cálculo).

O cálculo do 13º salário deve ser efetuado antes do cálculo da folha mensal, pois o cálculo da folha sempre será o último a ser calculado no mês.

Para integrar o líquido do 13º salário com o CAP, é utilizado o evento: "**1511**" (LIQUIDO 13. SALARIO).

Os programas para parametrização da integração do evento são:

- $\checkmark$  RHU0050 (Manutenção Eventos) opção "tipo beneficiário".
- $\checkmark$  RHU8891 (Eventos X Tipos Despesa (CAP).

RHU8892 (Identificação Beneficiários por Evento).

Os eventos abaixo são referentes à quitação do de 13º salário e estão disponíveis para que sejam incluídos na base de cálculo do evento criado/revisado, de referência "14".

Dic<sup>3</sup>a

Recomenda-se criar eventos distintos para cada tipo de média para facilitar a conferência

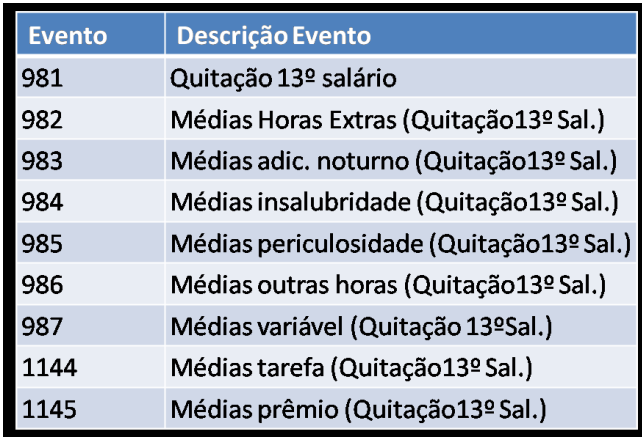

# **5.2.Parametrização para o cálculo do 13º salário licença maternidade**

O cálculo de 13º salário licença maternidade também é efetuado no RHU4150 (13º salário), porém deve-se criar/revisar um evento de vencimento menor que 900.

Obrigatoriamente este evento deve possuir **referência "45"** e em sua base de cálculo incluir o evento "**1092**".

No campo "**Base atualização índice**" selecionar a opção "**B**" (Sobre valor base cálculo).

# Importante

Para deduzir o valor do 13º salário maternidade da guia de INSS deverá ser incluído o evento de 13º salário maternidade (com referência 45) na base de cálculo dos eventos "**922**", "**1235**" e "**1315**", conforme procedimentos do chamado 753068.

Os eventos no quadro abaixo são referentes à quitação de 13º salário maternidade, portanto estão disponíveis para cálculo do tipo de processamento 4 - 13º SALÁRIO.

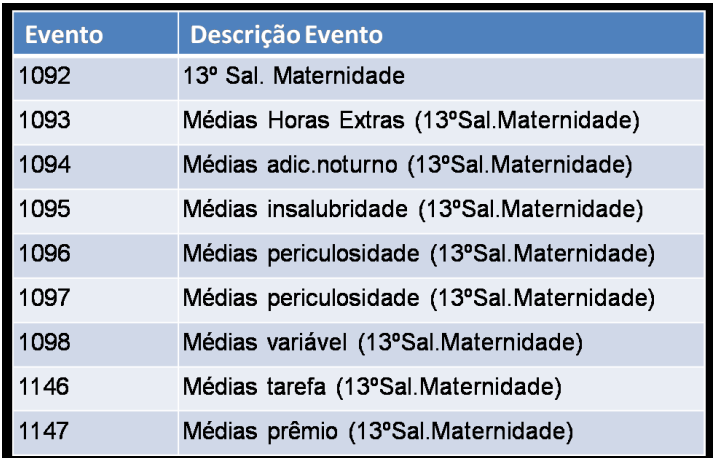

### **5.3.Como calcular a segunda parcela do 13º salário**

1. Obter a quantidade de meses trabalhados para 13º salário;

2. Calcular o valor referente aos meses trabalhados, conforme fórmula abaixo: (Salário contratual / 12) \* (quantidade de meses trabalhados 13º salário);

3. Calcular a parte variável (médias) da mesma forma que foi indicado no capítulo **Procedimento para cálculo das médias**. Para as médias da quitação do 13ºsalário deve ser verificado o campo "*Projetar cálculo 13º salário (dezembro)?"* do RHU3330 (Empresas).

Fórmula para cálculo: (((Somatória das médias / quantidade de meses trabalhados 13º salário) / 12) \* quantidade de meses trabalhados 13º salário).

#### **5.4.Como calcular a segunda parcela do 13º salário licença maternidade**

Para funcionárias afastadas por licença maternidade serão calculados dois eventos para pagamento do 13º salário, evento de 13º salário e evento de 13º salário maternidade.

#### *Exemplo*:

Salário funcionário: 2400,00.

Folha de adiantamento de 13º salário (11/2008):

ADTO 13 SALARIO 1200,00

Folha de 13º salário (12/2008):

Eventos Vencimentos 13 SALÁRIO MATERNIDADE (4/12) 800,00 13 SALÁRIO (8/12) 1600,00

Evento Desconto

ADTO. 13. SALÁRIO 1200,00

Como chegar à quantidade do evento de 13. SALARIO MATERNIDADE:

Sal\_mensal / 12 \* qtd\_meses\_trab 2400,00 / 12 \* 12 = 2400,00

total / (qtd\_meses\_trab \* 30) \* dias\_maternidade no ano  $2400,00 / (12 * 30) * 120 = 800,00$ 

qtd\_evento = total / sal\_hora = 73,33 800,00 / 10,91

# Importante

A quitação do 13º salário deve ser efetuada até o dia 20 de dezembro, quando serão descontados os encargos legais incidentes.

#### **6. Cálculo do 13º Salário Complementar**

Pode ocorrer que até 20 de dezembro não seja possível saber quanto ganharão, neste mês, os funcionários que trabalharam no período. Nesse caso quando já realizado o pagamento do 13º salário deverá ser revisto para acerto da diferença.

O resultado pode ser em favor da empresa ou do funcionário. Caso ocorra diferença favorável ao funcionário o prazo para o seu pagamento é até o dia 10 de janeiro do ano subsequente.

1. Determinar a quantidade de meses trabalhados para 13º salário (janeiro a dezembro).

2. Calcular o valor referente aos meses trabalhados: (Salário contratual / 12) \* quantidade de meses trabalhados 13º salário.

3. Calcular a parte variável (médias): (((Somatória das medias /quantidade de meses trabalhados 13º salário) / 12) \* quantidade de meses trabalhados 13º salário).

4. 13 º Salário Integral: (((valor da parte fixa + valor da parte variável) / 12) \* quantidade de meses trabalhados 13 salário).

5. Para calcular o complemento do 13º salário deverá ser incluído na base de cálculo de um evento de vencimento, conforme abaixo:

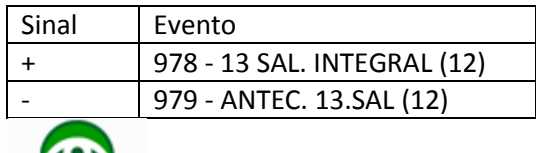

#### **Figue atento**

Esse evento deverá possuir a referência "**15**" (Complemento 13º Salário).

6. Para calcular o desconto de 13º salário pago a maior deverá ser incluído na base de cálculo de um evento de desconto, conforme abaixo:

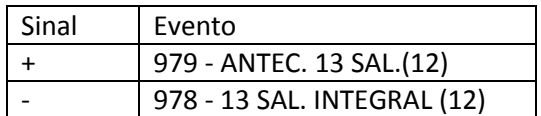

# **7. SEFIP 13º Salário**

FGTS Salário e FGTS 13º Salário:

A geração do FGTS de 13º salário deverá ser executada pelo RHU8809 (Sefip - Geração dos Dados) / RHU8825 (Sefip - Geração em Meio-Magnético).

Na competência de dezembro o valor de FGTS de 13º salário será gerado por meio do tipo de processamento "**1**".

Portanto os valores de FGTS 13º salário serão gerados juntamente com os valores de FGTS Salário.

INSS 13º Salário:

O arquivo da Sefip confirmatória do 13º para o INSS deverá ser gerado em um arquivo separado. Informando o tipo de processamento "**4**" no RHU8809/ RHU8825.

## **8. GRRF - FGTS Pendente**

O Evento "**1346**" (FGTS Pendentes) será utilizado no cálculo da rescisão.

Neste evento serão armazenados os valores de FGTS pendentes, relativos aos processos de "Adto Salário" e "2ª Parcela 13ºSalário", que ainda não foram integrados com o CAP.

Este evento deve ser relacionado na base de cálculo do evento "**1237**" - GRFC LIQUIDO e "**1284**" (Saldo FGTS Rescisão).

Verificar se existe o evento 1346 (FGTS Pendentes) no RHU0050. Caso não exista, gerar o RHU4740 para criar eventos fixos.

A rescisão deverá ser reprocessada, para gerar o evento 1346.

#### **9. Listagens para a conferência**

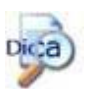

Para facilitar e agilizar o atendimento, caso existam dúvidas referentes ao cálculo do 13º salário deve-se abrir uma ordem de serviço com as seguintes informações anexadas:

- $\checkmark$  RHU4391 Listagem das Médias;
- $\checkmark$  RHU4395 Listagem do tipo de cálculo adiantamento 13º Salário e 13º Salário;
- RHU5010 Listagem do movimento de adiantamento de 13º Salário calculado e do 13º Salário;
- $\checkmark$  RHU0150 Listagem completa da opção "tip\_medias";
- $\checkmark$  RHU2360 Listagem da folha de pagamento para adiantamento de 13º Salário (tipo de processamento 3) ou quitação do 13º salário (tipo de processamento 4);
- $\checkmark$  RHU0470 Listagem dos Afastamentos;
- $\checkmark$  RHU1731 Listagem dos Motivos de Afastamentos;
- $\checkmark$  RHU0830 Tela do Funcionário (Print screen);
- RHU0050 Listagem completa da opção "eventosXded\_IR";
- $\checkmark$  RHU5770 Listagem completa das condições de existência;
- RHU4260 Tela do Funcionário (Print screen);
- $\checkmark$  RHU3330 3<sup>ª</sup> tela Print screen.